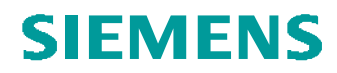

# **Verschmelzen**

Editieren / Komponentenoperationen / Verschmelzen Kurzbeschreibung

## Problemstellung:

Einige Teile einer Baugruppe sollen zu einem Teil verschmolzen werden.

## Tipps und Tricks:

Mit(in der BG) Editieren / Komponentenoperationen / verschmelzen können aus mehrerenTeile in einer Operation mehreren VermelzungsKE in einem Teilerzeugt wrden.

Mit(im Teil) Einfügen / Gemeinsam benutze Daten / Verschm-Vererbung kann nur ein VerschmelzujngsKE aus einem Teil erzeugt werden.

#### Der Weg durch die Menüs:

Var1: In der BG – BG aktiv

#### Editieren

Komponentenoperationen

verschmelzen

# Teile wählen, an denen ein Verschmelzungsprozess vorzunehmen ist.

**MMT** 

Referenzteile für Verschmelzungsprozess wählen.

Durch Halten vonStrg können mehrere Teile gewählt werden.

#### **MMT** Fertig

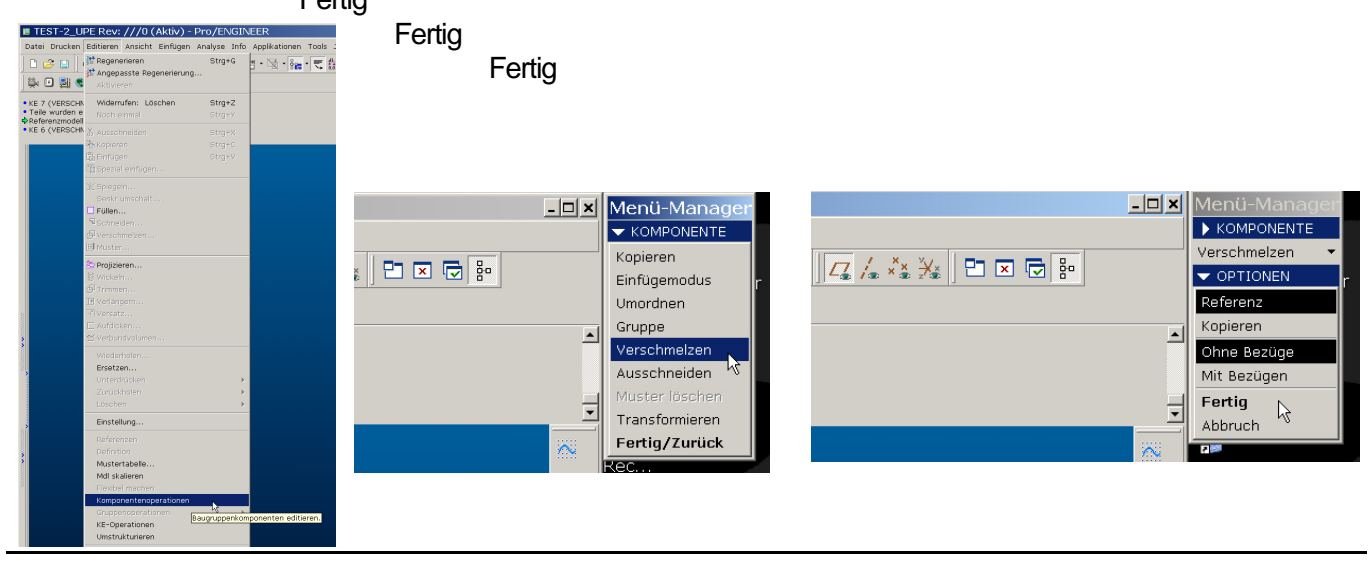

**PTCF** H. Pendl

Pro/E Tipps und Tricks Änd. 0: 2007-10-05

O:\ProE\Tipps und Tricks\Kostruktionselemente\Verschmelzung.DOC, gedruckt am: 16.12.2008 14:06:00

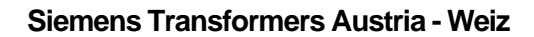

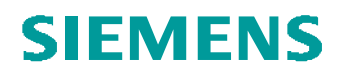

Var2: In der BG – Teilaktiv

**Einfügen** 

Gemeinsam benutzte Daten

Verschm/Vererbung Referenzmodellwählen oder öffnen

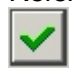

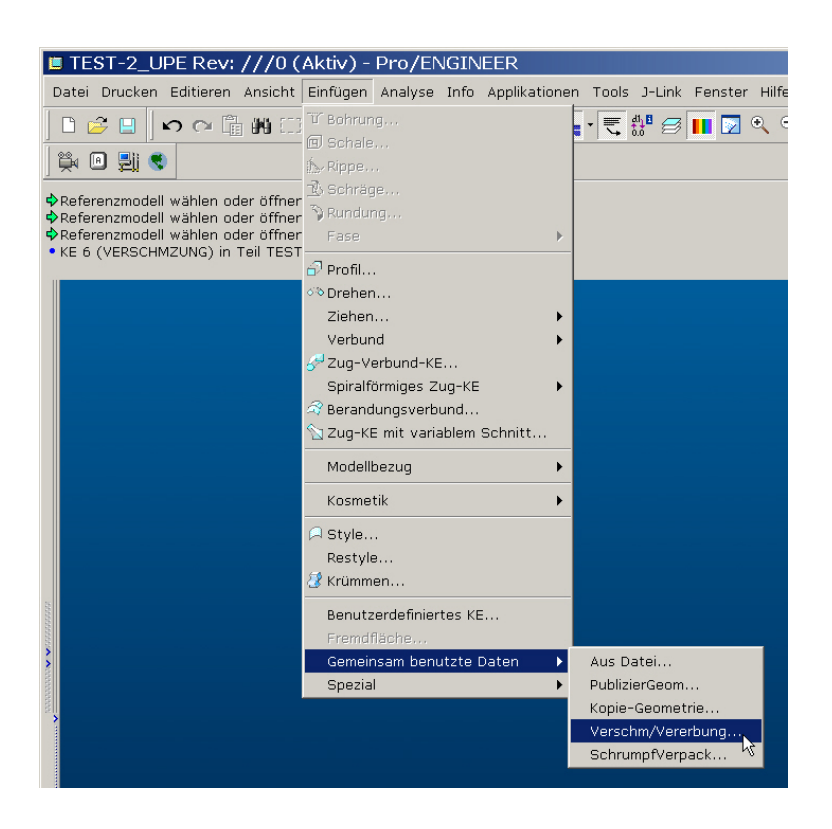